# **INFORME DE RECEPTES VENUDES** Butlletí Setmanal

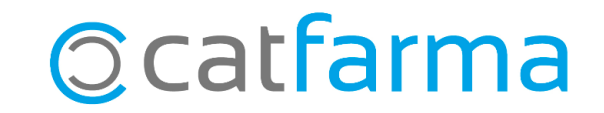

En aquest butlletí veurem com realitzar amb **Nixfarma** una consulta de les receptes dispensades en un període de temps. Aquesta informació és de gran utilitat, per exemple, en finalitzar el mes, quan es volen consultar el total de receptes venudes agrupades per les diferents entitats.

**2**

A continuació veurem un exemple del seu ús.

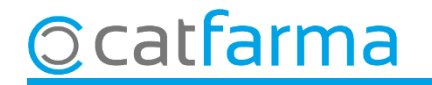

Accedim al menú **Receptes Informe de receptes venudes**.

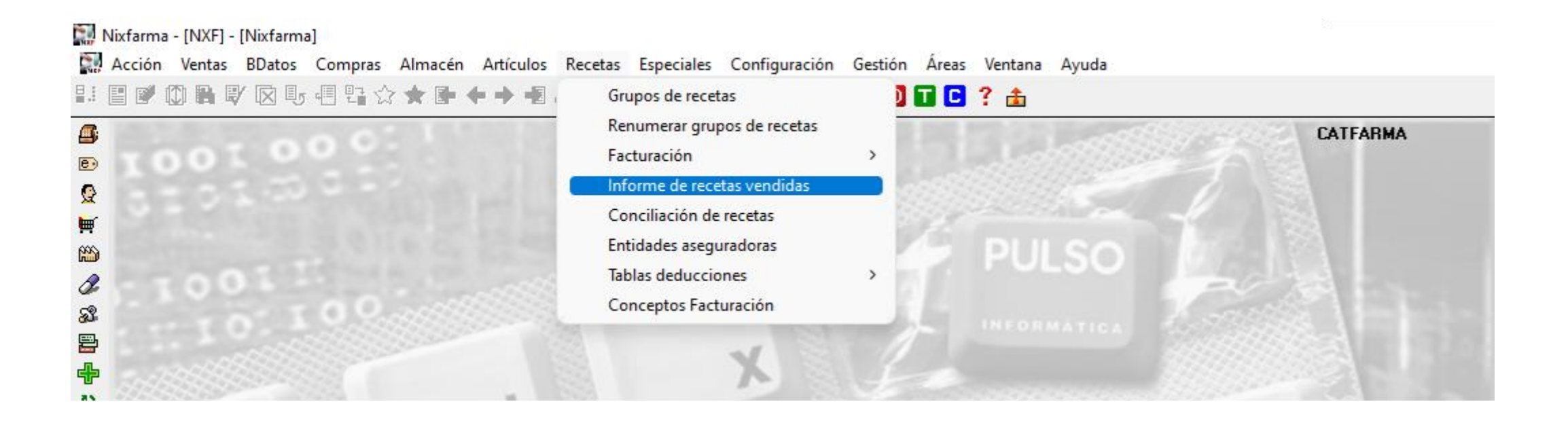

**3**

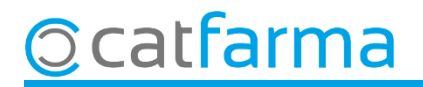

**4**

Un cop a la pantalla, indicarem els criteris de selecció que volem realitzar:

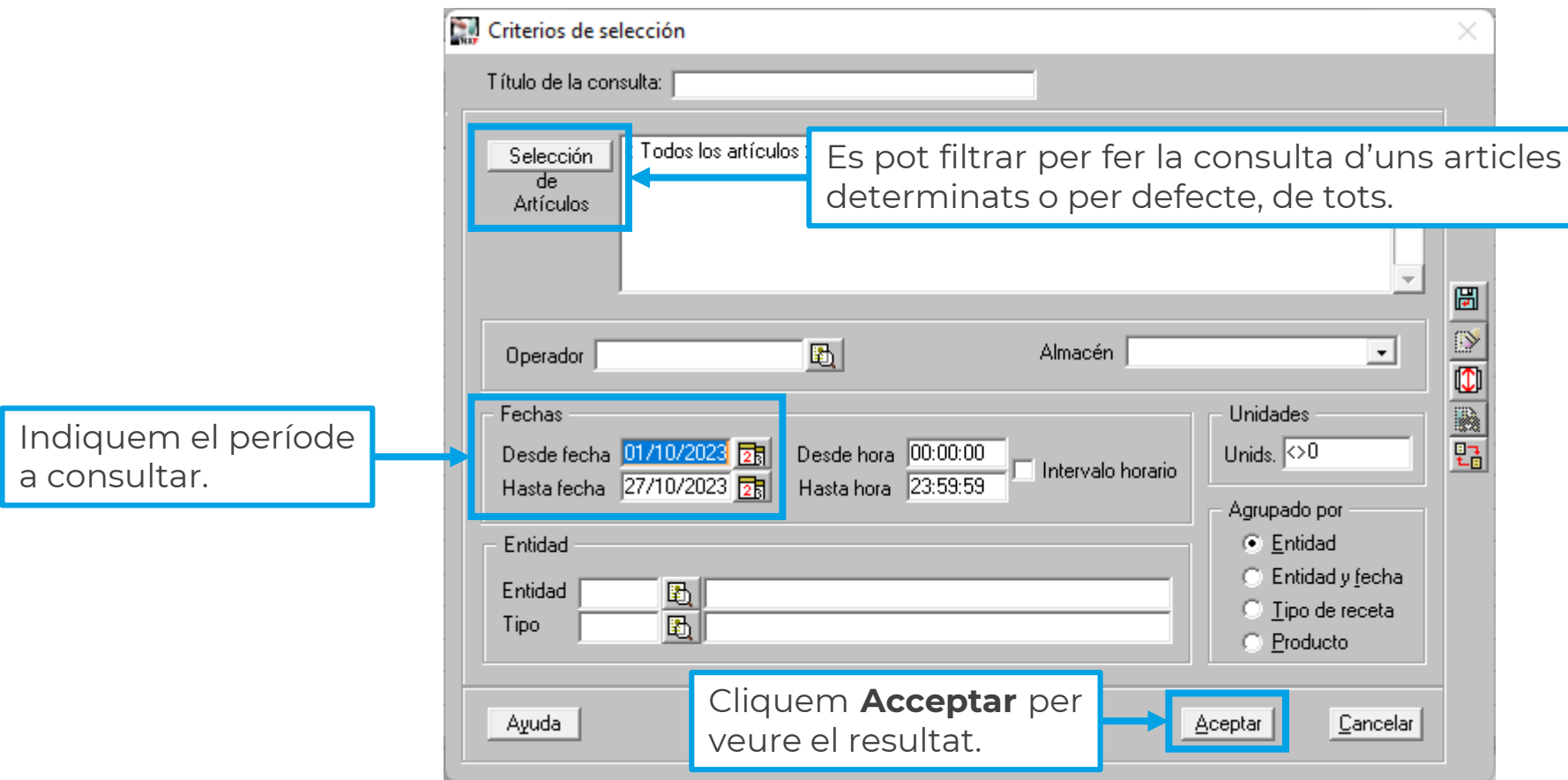

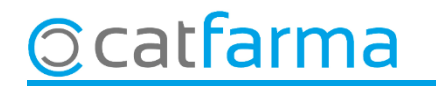

Aquí veiem totes les vendes d'octubre, agrupades per les diferents entitats.

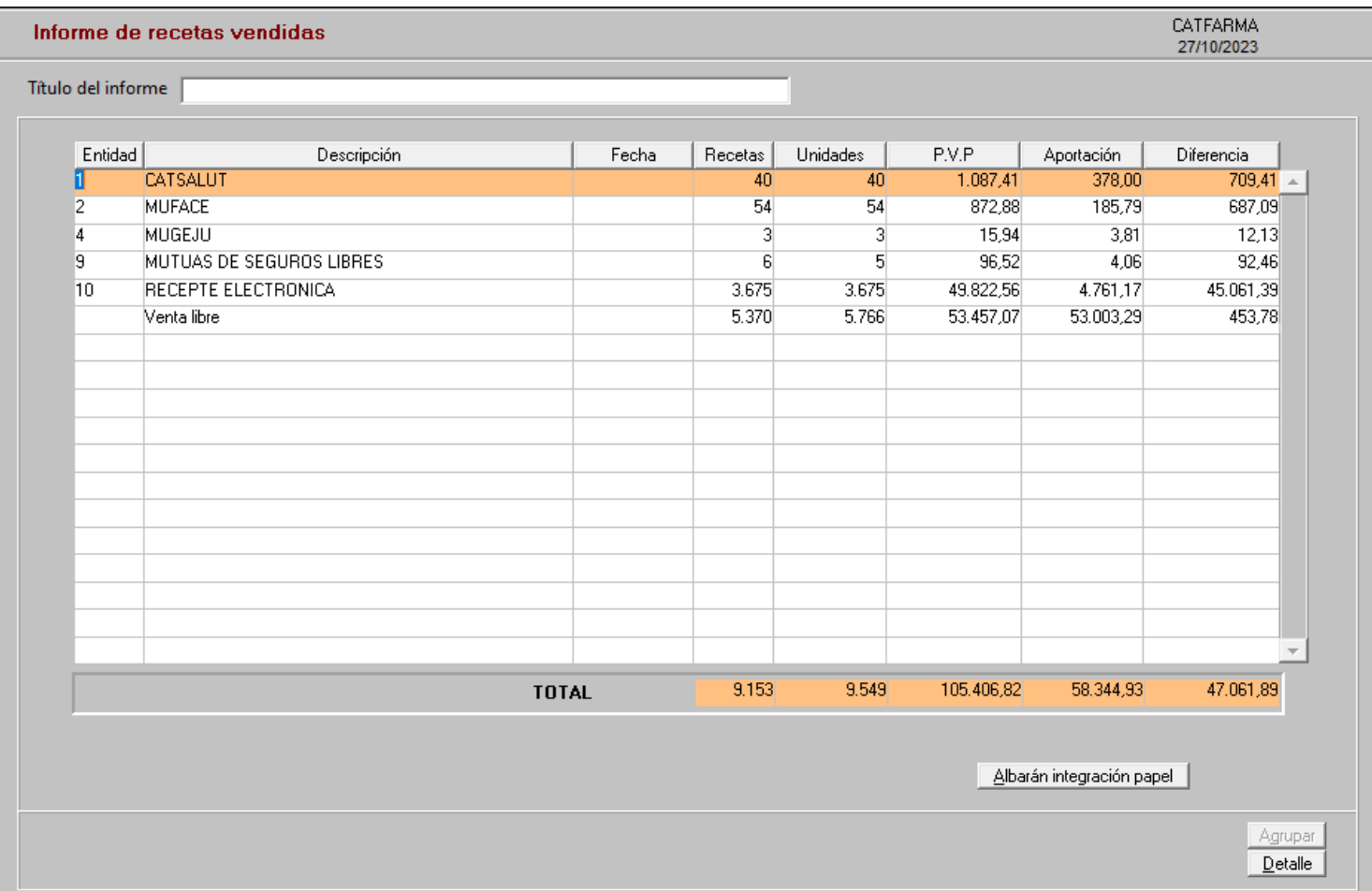

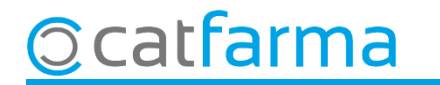

# **SEMPRE AL TEU SERVEI** Bon Treball

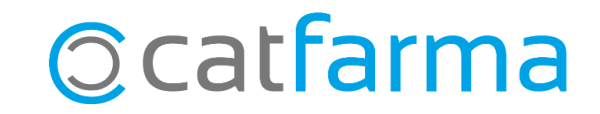